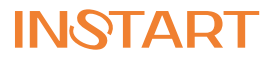

8 800 222 00 21(бесплатный звонок по РФ) info@instart-info.ru www.instart-info.ru ЦЕНТР ПОДДЕРЖКИ:

#### **ИНСТРУКЦИЯ:**

#### **Быстрый запуск преобразователей частоты INSTART серии MCI и FCI**

Перед началом эксплуатации внимательно прочтите руководство по эксплуатации преобразователей частоты серии MCI и FCI. Неправильная эксплуатация может привести к возникновению неисправностей, отказов и сокращению срока эксплуатации оборудования, или даже к нанесению травм.

К работе по монтажу, установке, обслуживанию и эксплуатации преобразователя частоты допускаются лица, имеющие необходимую квалификацию, изучившие руководство по эксплуатации преобразователей частоты серии MCI и FCI и прошедшие инструктаж по технике безопасности.

Нижеприведенная информация относится к использованию преобразователя частоты, подключенного к асинхронному двигателю при помощи кабеля длиной менее 50 метров. В других случаях обращайтесь к руководству по эксплуатации преобразователей частоты серии MCI и FCI.

## 1 **УСТАНОВКА ПРЕОБРАЗОВАТЕЛЯ ЧАСТОТЫ**

#### **Варианты установки:**

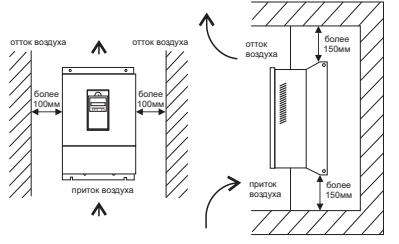

Необходимо оставить свободное место выше/ниже и с двух сторон от преобразователя частоты, чтобы обеспечить приток и отток воздуха.

# 2

## **ПОДКЛЮЧЕНИЕ ПРЕОБРАЗОВАТЕЛЯ ЧАСТОТЫ: СЕТЕВОЕ ПИТАНИЕ**

- *а)* Перед подключением сети питания убедитесь, что клемма заземления преобразователя частоты соединена с контуром заземления.
- *б)* Для защиты сети необходимо установить автоматический выключатель или предохранитель между источником питания переменного тока и входными клеммами R, S и Tпреобразователя частоты.
- *в)* Подключите двигатель к выходным клеммам U, V, W преобразователя частоты.
- *г)* Подключите входные клеммы R, Sи T преобразователя частоты к сетевому питанию.

*Подключение преобразователя частоты необходимо выполнять только после выключения источника питания. Не допускается подключение сети питания переменного тока к выходным клеммам U, V и W.*

## 3 **СХЕМА ПОДКЛЮЧЕНИЯ** (ФРАГМЕНТ)

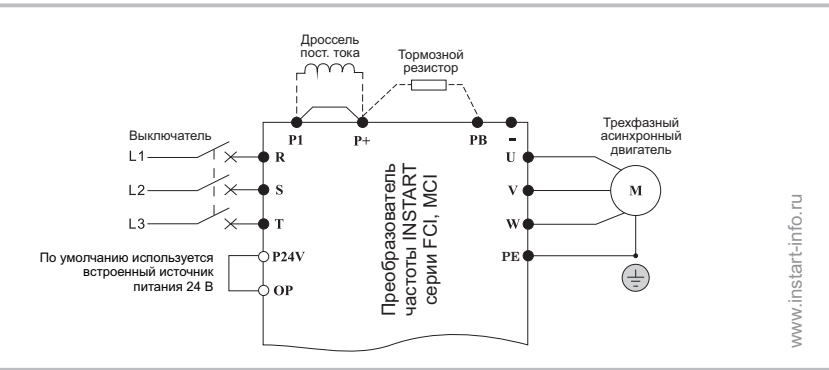

**МЕНЮ**

*Выберите режим управления преобразователем частоты:*

4

#### **4.1. Управление с панели (Р0.0.03=0, заводская установка)**

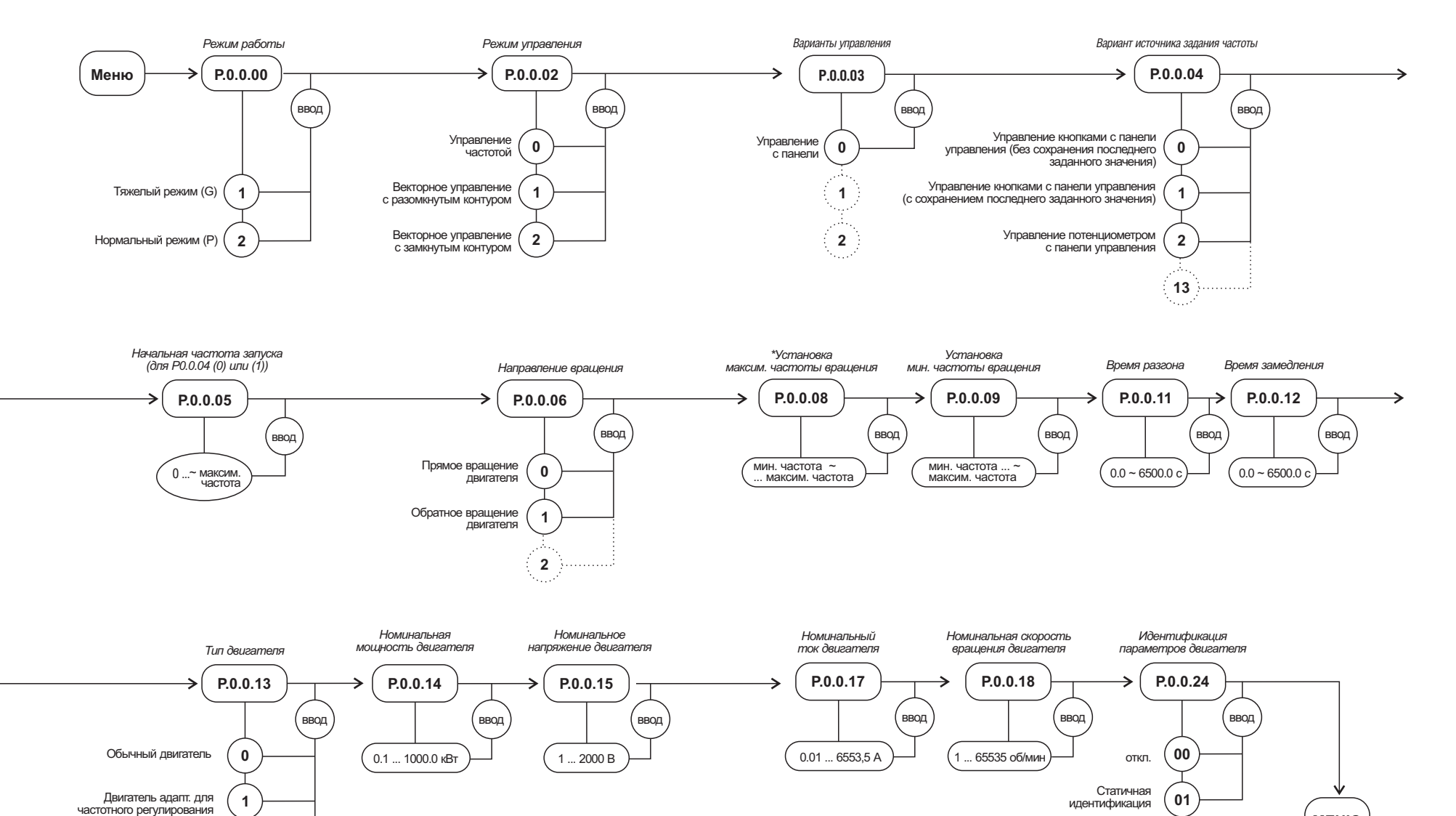

*\* Верхний предел для параметра Р.0.0.08 устанавливается параметром Р0.0.07*

**2**

Синхронный двигатель

**12**

#### **4.2. Управление с клемм (Р0.0.03=1). Двухпроводный режим**

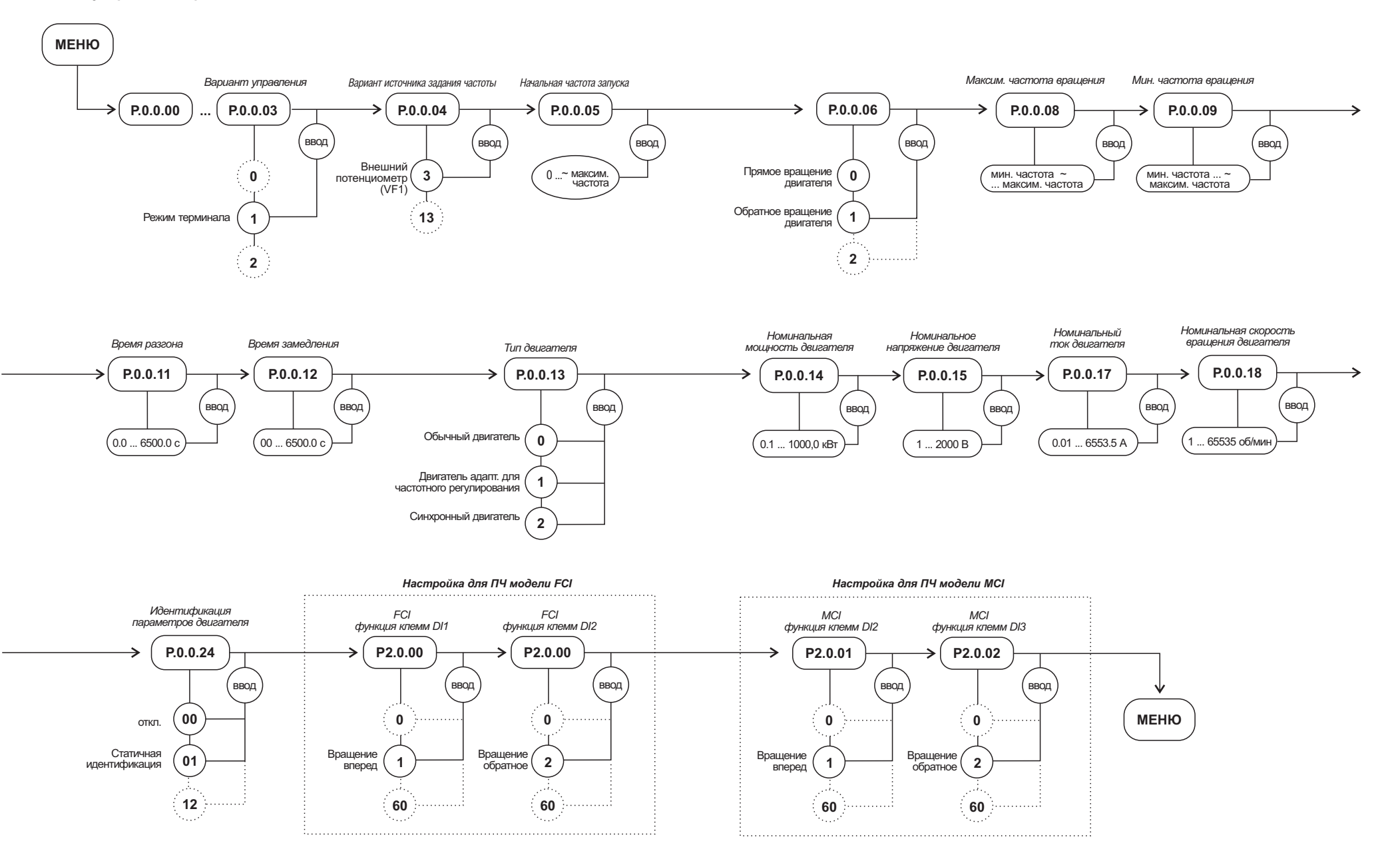

#### **Состояние многофункциональных клемм и их описание**

#### **Двухпроводной режим 1 (Р2.0.11=0)**

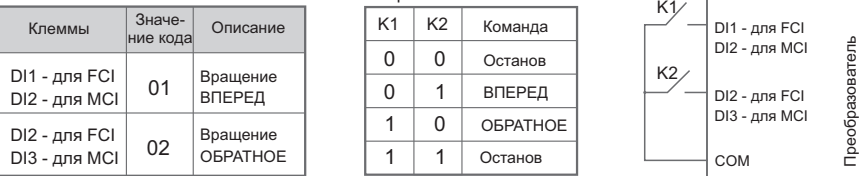

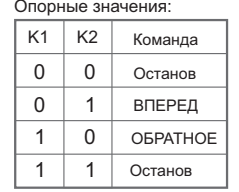

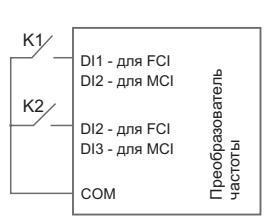

#### **Двухпроводный режим 2 (Р2.0.11=1)**

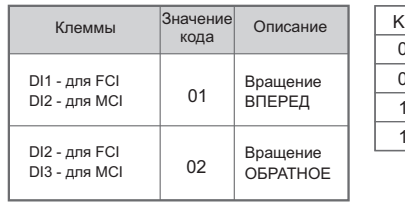

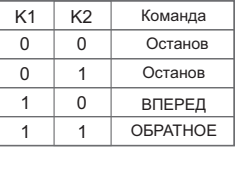

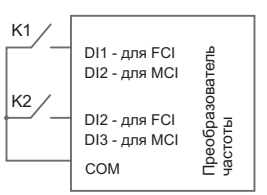

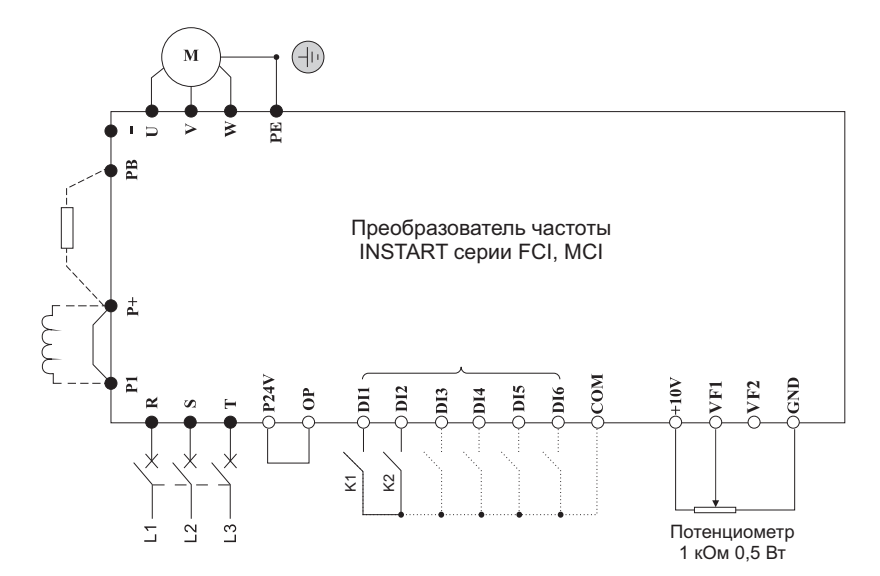

# 5 **ЗАПУСК ДВИГАТЕЛЯ**

Для обеспечения безопасной работы перед первым запуском разъедините механическое сцепление, чтобы отсоединить двигатель от механического оборудования и предотвратить повреждения.

Произведите пробный запуск при помощи кнопки ПУСК на панели управления (в случае, если выбран режим управления с панели), или путем подачи сигнала запуска на клеммы управления (в случае, если выбран режим управления с клемм).